# <span id="page-0-0"></span>**Appearance**

# Description

- **[Description](#page-0-0)**
- [Layout](#page-0-1)
- [Polls and Surveys](#page-0-2)
- [Theme](#page-0-3)
- **[Interactivity](#page-1-0) [Watermark](#page-1-1)**

In the "Appearance" tab, you can set up the player layout for the WebcastConsumer.

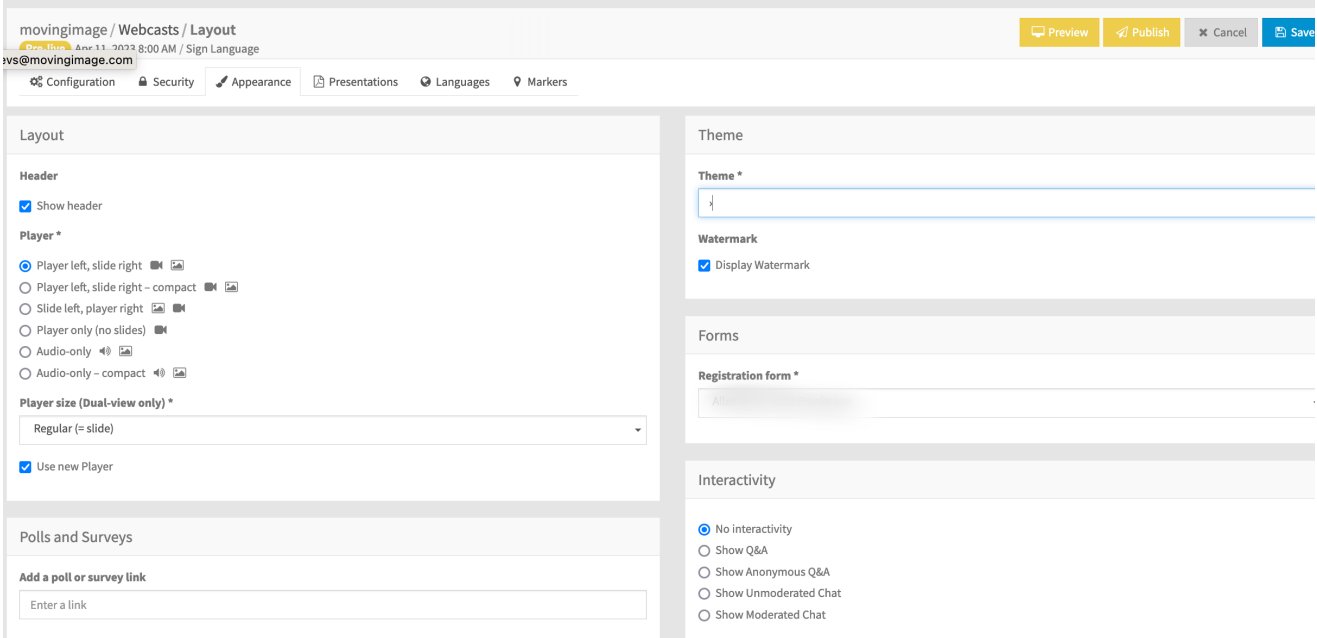

## <span id="page-0-1"></span>Layout

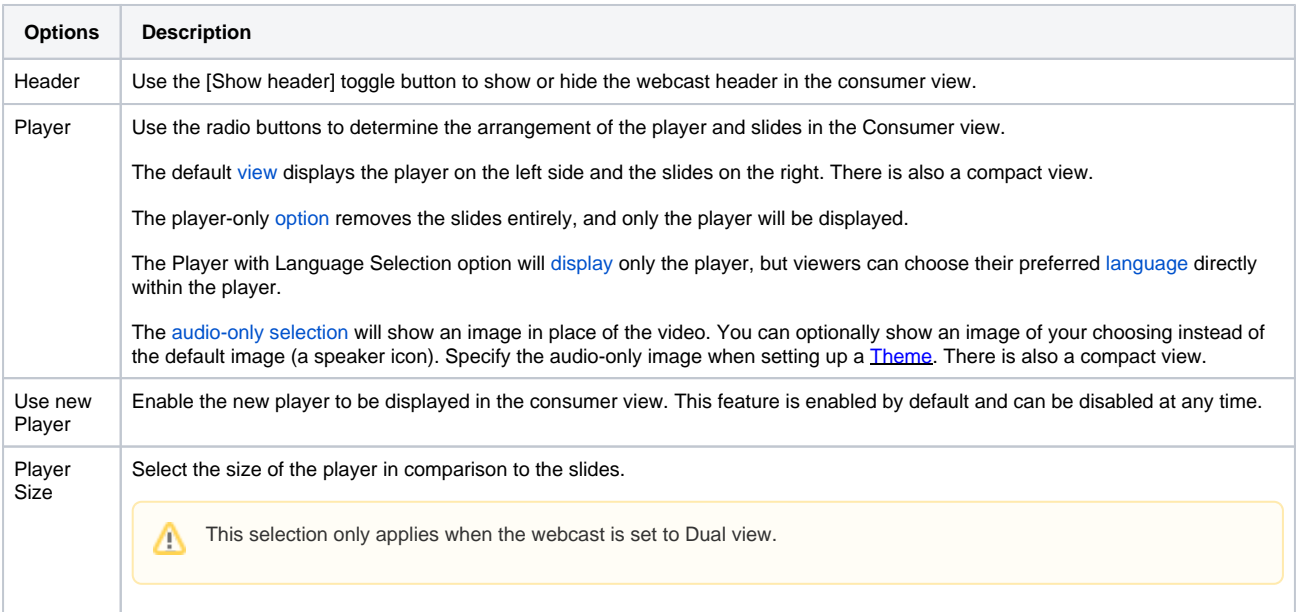

### <span id="page-0-2"></span>Polls and Surveys

Add a link to a third-party poll or survey. To do this, first create a poll in a third-party application.

#### <span id="page-0-3"></span>Theme

Select one of your pre-defined themes from the dropdown menu to use for this webcast.

As well, you can enable the display of watermarks. This feature will contain the user ID of the employee who is streaming the content using the Webcast Consumer. Note that this feature only works if [SSO login](https://doc.movingimage.com/display/WM/Single+Sign-on+%28SSO%29+Authentication) is enabled for the Webcast.

#### <span id="page-1-0"></span>**Interactivity**

Use the radio buttons to disable Webcast audiences from interacting with the Webcast or enable them to ask speakers questions or post to the general Webcast chat.

If you select Show Q&A, attendees must provide their name, email address and organization name before asking a question. The question is only visible to the person asking the question and the Webcast Operator.

If you select Show Anonymous Q&A, attendees can ask questions anonymously.

If you select moderated chat, attendees must provide their name, email address and organization name before sending a message. The Webcast Operator then decides if the message should be published in the Webcast chat.

If you select unmoderated chat, attendees can send messages at any time to the Webcast chat.

When viewing a Webcast on a mobile device, comments are only supported when using the "Player Only" layout. Λ

#### <span id="page-1-1"></span>Watermark

To use this feature, an additional keycloak mapper is required and must be passed in a SAML attribute.

To create this mapper in the IDP configuration, please contact movingimage Professional Services.

Once an additional keycloak mapper has been created and passed in a SAML attribute, you can enable the watermark feature.

This feature can be applied to SSO-enabled Webcasts. It is a dynamic overlay that prevents unauthorized sharing and ensures that your content is secure and traceable.

If this option is enabled, the watermark will be displayed in a small, semi-transparent font at the top of the player (highlighted in red):

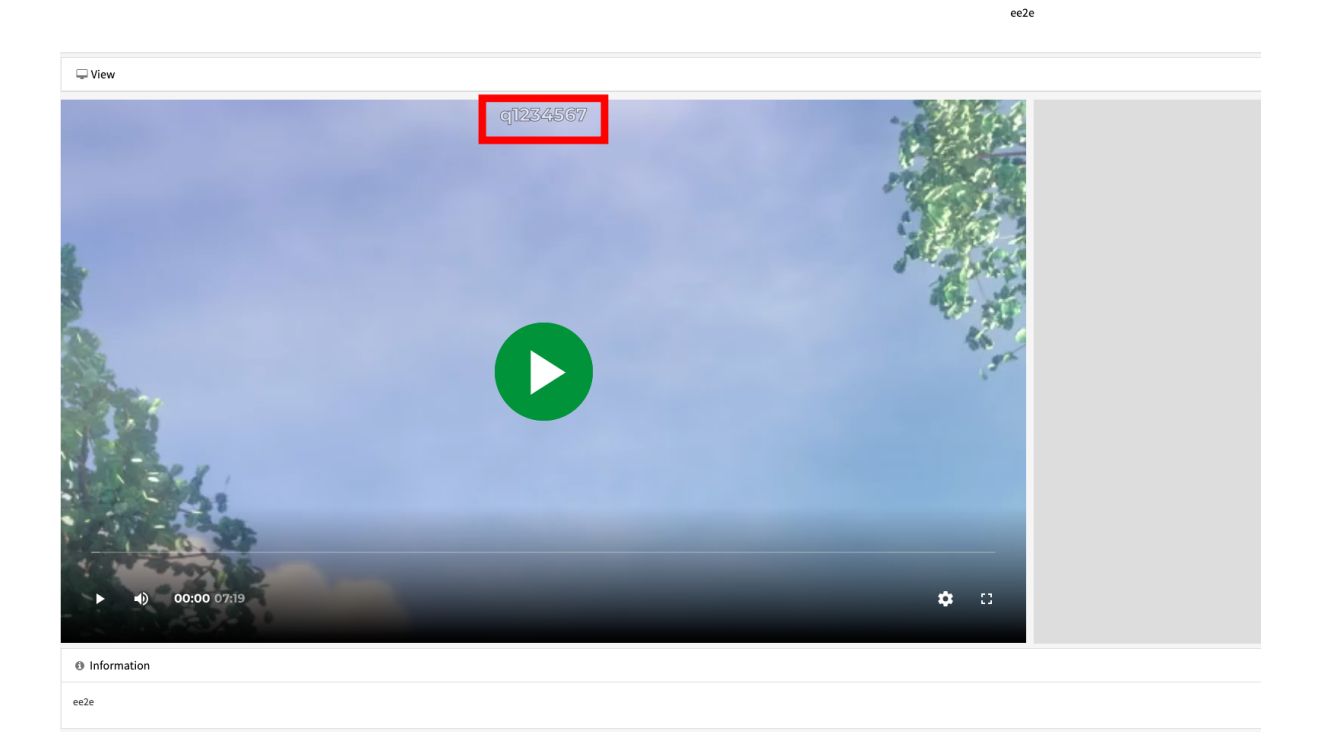

Note that once the watermark feature is enabled, the watermark itself or its position cannot be changed.ത